## **Instructions to add programs to your cart on an existing Regpack account**

- 1. Log in to your existing account
- 2. This should take you to your account DASHBOARD

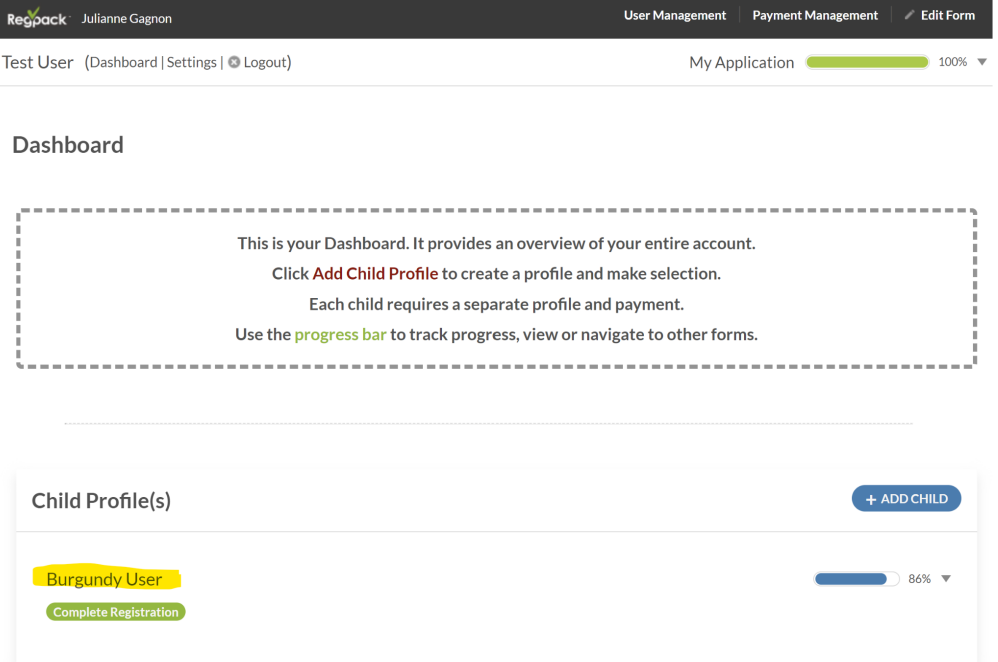

- 3. Scroll down to CHILD PROFILE.
- 4. Select your child's name.
- 5. This will take you to the last incomplete form in your registration.
- 6. Select the DOWN ARROW in the top right next to your child's name
- 7. Select CAMP PROGRAM SELECTION

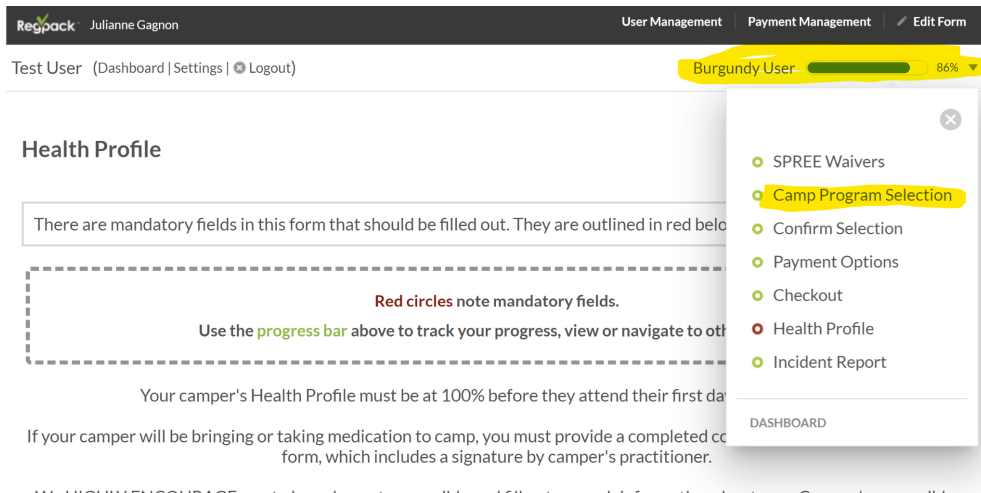

We HIGHLY ENCOURAGE you to be as honest as possible and fill out as much information about your Camper's as possible. SPREE staff only uses this information to better accommodate your child at camp and provide a more enjoyable experience at camp. SPREE does not and shall not discriminate on the basis of race, color, religion (creed), gender, gender expression, age, national origin (ancestry), disability, behavioral needs, or sexual orientation in any of is programs.

- 8. This will take you to your CART to update or add programs.
- 9. Select the School Break Camp you would like to add to cart
- 10. Once selected, continue checkout using the NEXT button at the bottom of the page.

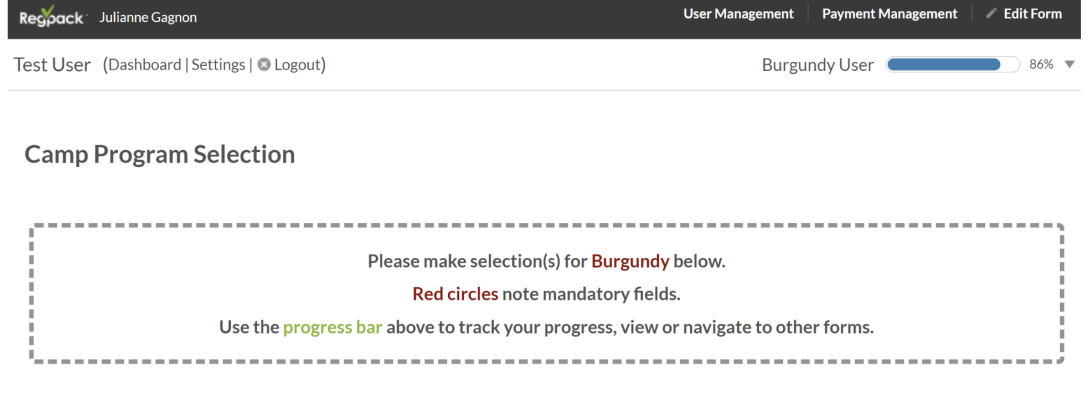

SELECT SERVICES

## SCHOOL BREAK CAMPS (DPS HOLIDAYS) 2023

Fall 2023: Backbones not Required (Oct 12)

◯ Camper Thu, Oct 12th, 2023 > Thu, Oct 12th, 2023 Thu  $\vert *8:00$  am - 3:30 pm View Days Eligible for Purchase Protection  $($ Only 26 of 32 left $)$ 

\$70